## **Proper Environment**

- Protection class: IP 65 (applies only when the sensor cable is plugged in)

- Operating temperature: 0 °C ... 50 °C (+32 up to +104 °F) -20 °C ... 70 °C (-4 up to +158 °F) - Storage temperature: - Humidity: 5 - 95 % (no condensation)

- Ambient pressure: Atmospheric pressure

# Sensor Mounting, Diffuse Reflection

The optoNCDT 2300 sensor is an optical system for measurements with micrometer accuracy.

Make sure it is handled carefully when installing and operating!

- Mount the sensor only to the existing holes on a flat surface. Clamps of any kind are not
- Mount the sensor by means of 3 screws type M4. The bearing surfaces surrounding the fastening holes (through-holes) are slightly raised.

# Diffuse Reflection, Dimensions and free space. Measuring ranges 2/5/10/20/50/100 mm

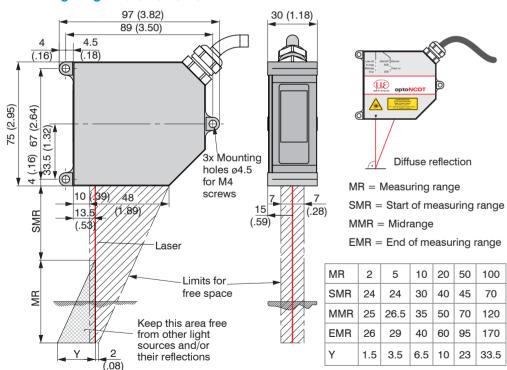

# Direct Reflection, Dimensions and free space, Measuring ranges 2/10/20 mm

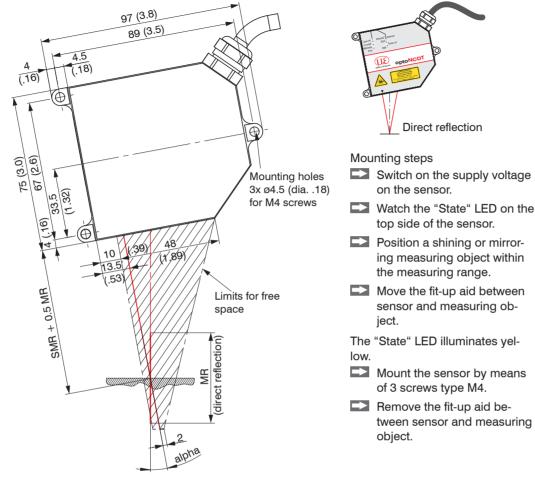

| MR                            | SMR + 0.5 MR | alpha  |
|-------------------------------|--------------|--------|
| 2                             | 25           | 20.5 ° |
| 5                             | 26.5         | 20.5 ° |
| 10                            | 35           | 17.5 ° |
| 20                            | 50           | 13.8 ° |
| MR = Start of measuring range |              |        |

SMR = Start of measuring range MR = Measuring range

In case of bore holes, blind holes, and edges in the surface of moving targets the sensor must be arranged in such a way that the edges do not obscure the laser spot.

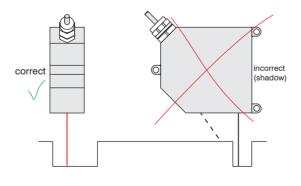

#### **Input and Output**

| Signal                    | Sensor  | Comment                                                                                               | Cable PC2300-x/SUB-D1 |
|---------------------------|---------|----------------------------------------------------------------------------------------------------|-----------------------|
| Designation               | Pin     | Comment                                                                                               | 15-pol. Sub-D         |
| + U <sub>b</sub>          | 1       | Supply voltage (11 30 VDC)                                                                            | 1                     |
| Ground                    | 2       | System ground for supply and ground potential for RS422-level                                         | 9                     |
| +Laser on/off             | 3       | optocoupler input, potential-free                                                                     | 2                     |
| - Laser on/off            | 4       | Laser off: $U_E \le 0.8 \text{ V (Low)}$<br>Laser on: $2.8 \text{ V} \le U_E \le 30 \text{ V (High)}$ | 10                    |
| Sync-in/out <sup>2</sup>  | 5       | Synchronous- respectively trigger signals, symmetrically, RS422-Pegel, terminating                    | 3                     |
| /Sync-in/out <sup>2</sup> | 6       | resistor 120 Ohm switchable, input or output selected depending on the synchronization mode           | 11                    |
| RxD-RS422                 | 7       | Serial input RS422, symmetrically,                                                                    | 4                     |
| /RxD-RS422                | 8       | Internally terminated with 120 Ohm                                                                    | 12                    |
| TxD-RS422                 | 9       | Carial autaut BC400 aummatrically                                                                     | 5                     |
| /TxD-RS422                | 10      | Serial output RS422, symmetrically                                                                    | 13                    |
| Tx - Ethernet             | 11      | Ethornot output, potantial free                                                                       | 6                     |
| /Tx - Ethernet            | 12      | Ethernet output, potential-free                                                                       | 14                    |
| Rx - Ethernet             | 13      | Ethernet input, petential free                                                                        | 7                     |
| /Rx - Ethernet            | 14      | Ethernet input, potential-free                                                                        | 15                    |
| Screen                    | Housing | No galvanic connection to ground                                                                      | Housing               |

- 1) Further cables are available optionaly.
- 2) In trigger operation the input is used for triggering.

Plug connector: ODU MINI-SNAP, 14-pol., series B, dimension 2. code F, IP 68. Sensor round pin plug, view: Solder-pin side male cable connector

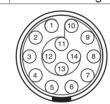

# Supply Voltage, Nominal value: 24 V DC (11 ... 30 V, max. 150 mA).

| 11<br>30 VDC ILD 2300 | Sensor<br>Pin | PC2300-x/Y<br>Color | Supp            |
|-----------------------|---------------|---------------------|-----------------|
|                       | 1             | white               | +U <sub>E</sub> |
| <u> </u>              | 2             | brown               | Grour           |

Use supply voltage for measurement instruments only. MICRO-EPSILON recommends using an optional available power supply unit PS2020 for the sensor.

#### Laser on

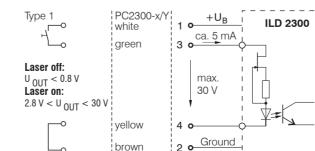

If pin Pin 3 with +U<sub>n</sub> and Pin 4 are not connected with ground, the laser is off.

MICRO-EPSILON MESSTECHNIK GmbH & Co. KG Königbacher Str. 15 · 94496 Ortenburg www.micro-epsilon.com

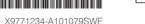

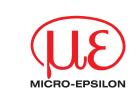

# **Assembly Instructions** optoNCDT 2300

# **Proper Use**

The optoNCDT 2300 system is designed for use in industrial and laboratory areas.

It is used for measuring displacement, distance, position and elongation for in-process quality control and dimensional testing

The sensor may only be operated within the limits specified in the technical data, see instruction manual, Chap. 3.4. Use the sensor in such a way that in case of malfunctions or failure personnel or machinery are not endangered.

Take additional precautions for safety and damage prevention for safety-related applications.

Avoid unnecessary laser radiation to be exposed to the human body. Switch off the sensor for cleaning and maintenance, for system maintenance and repair if the sensor is integrated into a system. Caution - use of controls or adjustments or performance of procedures other than those specified may cause harm.

Connect the power supply and the display-/output device in accordance with the safety regulations for electrical equipment. The power supply may not exceed the specified limits.

> Danger of injury. Damage to or destruction of the sensor.

Avoid continuous exposure to fluids on the sensor. Avoid exposure to aggressive materials (washing agent, penetrating liquids or similar) on the sensor.

> Damage to or destruction of the sensor.

Avoid shock and vibration to the sensor. Protect the sensor cable against damage.

> Damage to or destruction of the sensor, failure of the measuring device.

#### Laser Class

The optoNCDT 2300 sensors operate with a semiconductor laser with a wavelength of 670 nm (visible/red ILD 2300-x) resp. 405 nm (visible/blue ILD 2300-xBL).

The following warning labels are attached to the cover (front and/or rear side) of the sensor housing:

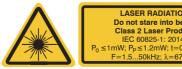

Do not stare into beam Class 2 Laser Product IEC 60825-1: 2014 mW;  $P_p \le 1.2$ mW; t = 0.5...542 µ

Do not stare into beam Class 2 Laser Product ≤1mW; Pp≤1.2mW; t=0.5...542µs F=1.5...50kHz; λ=405nm

IEC label

Only for USA

IEC label for ILD2300-x BL

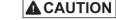

Never deliberately look into the laser beam! Consciously close your eyes or turn away immediately if ever the laser beam should hit your eyes

#### Diffuse Reflection, Dimensions for Measuring Range 40, 200 and 300 mm

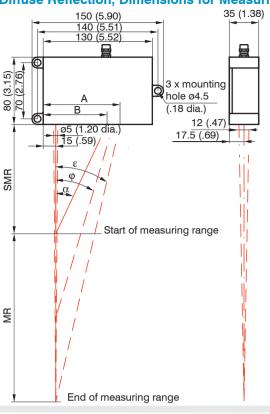

| ИR  | 40     | 200    | 300    |
|-----|--------|--------|--------|
| SMR | 175    | 130    | 200    |
| MMR | 195    | 230    | 350    |
| EMR | 215    | 330    | 500    |
| χ   | 22.1 ° | 25.1 ° | 18.3 ° |
| ρ   | 21.9°  | 16.7°  | 12.2 ° |
| E   | 21.8°  | 13.1 ° | 9.6°   |
| 4   | 101    | 91.6   | 99.4°  |
| 3   | 86     | 76.0   | 81     |

# **Quick Guide**

## Components

- Sensor - Power supply
- Laptop / PC + USB/Ethernet adapter + Ethernet cable
- Mount the sensor and connect the components together.

#### **Ethernet Connection**

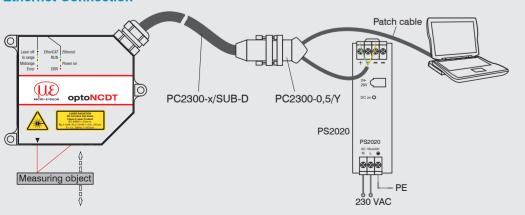

#### **EtherCAT Connection**

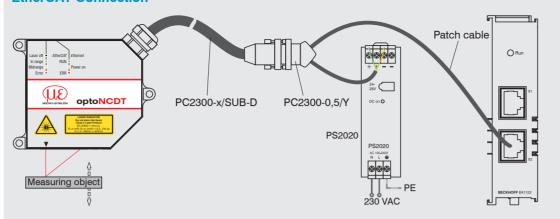

#### Commissioning

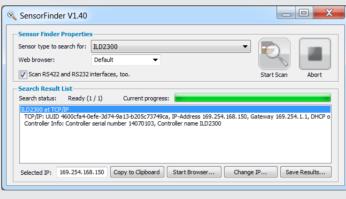

Alternatively: If DHCP is enabled and the DHCP server is linked with the DNS server, an access is possible on "ILD2300 SN01234567"

("01234567" Serial number of

Click the button Start.

browser.

your sensor).

browser to connect the

sensor with your default

The sensor is delivered ex factory with the IP address 169.254.168.150.

You can check the IP address of the sensors, that are connected to a PC / network, with the

SensorFinder.exe. program. You will find this program on the provided CD.

- Now start the program SensorFinder.exe and click on the button Start scan.
- Select the designated sensor from the list.

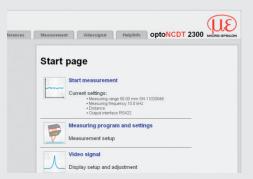

Start a web browser on your PC. Type "ILD2300 Serial number" in the address bar of your web browser.

Interactive websites for programming the sensor now appear in the web browser.

If you have changed any settings, go to the menu Preferences and click on the button Save Setup to store your settings.

#### **Select a Measuring Program**

- Go to the menu Preferences > Measuring program.
- Select Diffuse reflection from the measurement arrangement list. Confirm with Apply.

# **Select a Measuring Rate**

Go to the menu Preferences > Measuring rate.

Start with a medium measuring rate. Select a measuring rate from the list. Confirm with Apply.

# **Select a Digital Interface**

- Go to the menu Preferences > Digital interfaces > Selection of digital interfaces.
- Select Web Diagram from the list. Confirm with Apply.

#### Store the Settings

- Go to the menu Preferences > Load/save settings.
- Select Parameter set from the data selection list, a parameter set number and click on the button Save.

# **Position a Measuring Object**

Position a measuring object (target) as possible in the midrange.

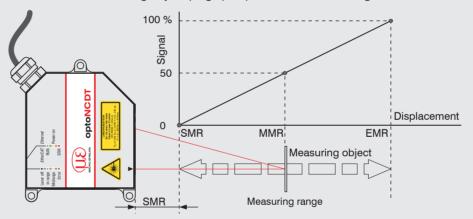

The Status LED Status on the sensor indicates the position of the measuring object to the sensor.

| LED    | Color |        | Labeling  | Meaning                                                        |
|--------|-------|--------|-----------|----------------------------------------------------------------|
| Status | 0     | off    | Laser off | Laser beam is switched off                                     |
|        | ->    | green  | In range  | Sensor operates, measuring object within measuring range       |
|        | ->    | yellow | Midrange  | Measuring object is in midrange                                |
|        |       | red    | Error     | Measuring object outside measuring range, reflection is to low |

#### **Displacement Measuring**

- Go to the menu Measurement.
- Disable the Autoscale function and click on the Start button.

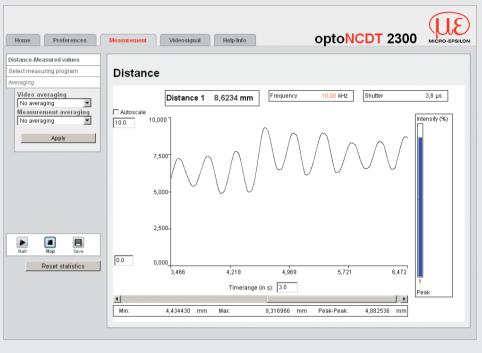

#### **Thickness Measurement**

- Got to the menu Preferences > Measuring program and select Direct reflection - thickness measurement from the measurement arrangement list.
- Select the target material from the material list. Confirm with Apply.

# **Store the Settings**

- Go to the menu Preferences > Load/save settings.
- Select Parameter set from the data selection list, a parameter set number and click on the button Save.

Read the detailed instruction manual before using the sensor. The manual is available online on www.micro-epsilon.com/download/manuals/man--optoNCDT-2300--en.pdf or on the supplied CD.